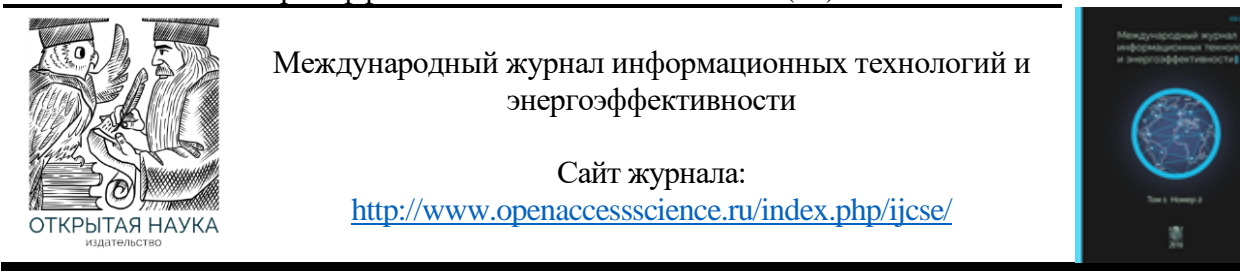

УДК 004.942

## **МОДЕЛИРОВАНИЕ И РАСЧЕТ ПРОЧНОСТНЫХ ХАРАКТЕРИСТИК СТАНОЧНОГО ПРИСПОСОБЛЕНИЯ ДЛЯ ЗАКРЕПЛЕНИЯ ДЕТАЛИ «КОРПУС РЕДУКТОРА»В ПРОГРАММНОМ КОМПЛЕКСЕ AUTOLECKINVENTORPROFESSIONAL**

# **<sup>1</sup>Нейлык И. О., Щеглетов К. А., Коршунов Е. С., Ларионов И.В., Платонов А. В.**

*Арзамасский политехнический институт (филиал) НГТУ им. Р.Е. Алексеева, Арзамас, Российская Федерация (607227 Нижегородская обл., Арзамас ул. Калинина, 19), e-mail:* 1 *nelyk20002@mail.ru*

**В статье обоснована целесообразность широкого использования численных методов проектирования при разработке конструкторской документации, в частности, станочной технологической оснастки. Приведен пример исследования прочности станочного приспособления для закрепления детали «корпус редуктора» с использованием программы "Autodesk Inventor Professional".**

Ключевые слова: автоблокировка на перегоне, датчики контроля, бортовой локомотивный самостоятельный центр управления безопасности, единый функциональный комплекс микропроцессорной сигнализации, каналы связи.

## **MODELING AND CALCULATION OF THE STRENGTH CHARACTERISTICS OF THE MACHINE DEVICE FOR FIXING THE PART "REDUCER BODY" IN THE AUTOLECKINVENTORPROFESSIONAL SOFTWARE COMPLEX**

**<sup>1</sup>Neylyk I.O., Shchegletov K.A., Korshunov E.S., Larionov I.V., Platonov A.V.** *Arzamas polytechnic institute (branch) NGTU named after R.E. Alekseeva, Arzamas, Russia (607227 Nizhny Novgorod region, Nizhny Novgorod region, Arzamas, Kalinina str, 19), e-mail:* 1 *nelyk20002@mail.ru*

**The article substantiates the expediency of widespread use of numerical design methods in the development of design documentation, in particular, machine tools. An example of a study of the strength of a machine tool for fixing the part "gearbox housing" using the program "Autodesk Inventor Professional" is given.**

Keywords: machine tool; numerical design methods; 3D modeling; strength calculations; static analysis.

Autodesk Inventor Professional – система проектирования, предназначенная для организаций, разрабатывающих сложные машиностроительные изделия. Данная программа предоставляет единое интегрированное решение, которое позволяет инженерамконструкторам, работающим в области механики и электрики, значительно повысить производительность проектирования, контроля и документирования таких изделий.

Средства статического анализа и расчета напряжений дают возможность изучить поведение изделий в реальных условиях, при этом нет необходимости заниматься проработкой различных вариантов конструкций приспособлений. При выполнении расчетов с использованием численных методов выявляется степень воздействия на исследуемые объекты параметров внешней среды, в частности, от воздействия механической обработки и закреплений. В статье[1] показано, что цифровое проектирование изделий и процессов производства с использованием специальных программ позволяет существенно снизить затраты на подготовку производства новых изделий, что является одной из основных проблем современной экономики. Вопросы исследования конструкции приспособления с использованием программы *SOLIDWORKS Simulation* рассмотрены в статье [2], здесь, также, выполнены исследования, позволившие выполнить оптимизацию конструкции, что позволило уменьшить массу приспособления. Подобные задачи решались в статьях [3, 4].

Проводится моделирование и статический анализ деформаций (смещений) и расчет на прочность станочного приспособления для закрепления заготовки детали «Корпус редуктора» (рисунок 1). Для этого создается 3D модель приспособления в программе Autodesk Inventor Professional (рисунок 2).

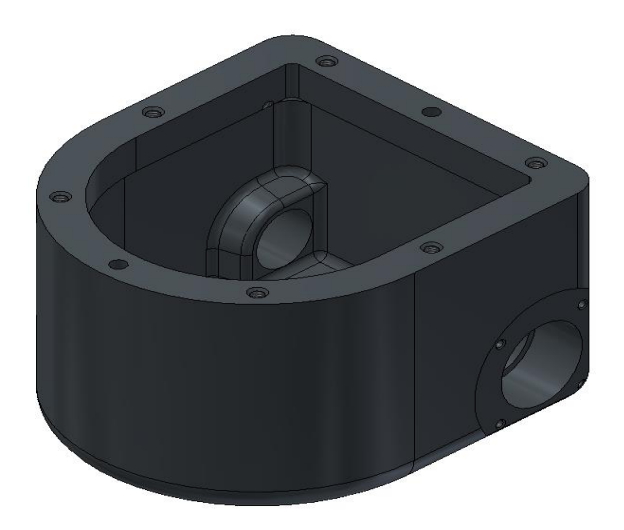

Рисунок 1 – 3D – модель детали «Корпус редуктора»

Для 3D – модели станочного приспособления выполняется статический анализ напряжений (деформаций) и расчет на прочность станочного приспособления, закрепленного на столе горизонтального обрабатывающего центра при действии: максимальной осевой силы резания  $P_0$  = 2839 H, максимального крутящего момента  $M_{\text{K}} = 99$  HM, усилия зажима заготовки в приспособлении W = 7880H и усилия закрепления приспособления на станке.

Представляются физические параметры станочного приспособления (рисунок 3).

Производится моделирование.

Определяются общая цель и параметры моделирования (рисунок 4).

Выполняются настройки сети (рисунок 5).

Определяются физические и механические свойства материалов деталей приспособления и заготовки детали «Крышка» и создаются рабочие условия:

1.Сила закрепления станочного приспособления на столе станка (2 болта М12) (рисунок 6).

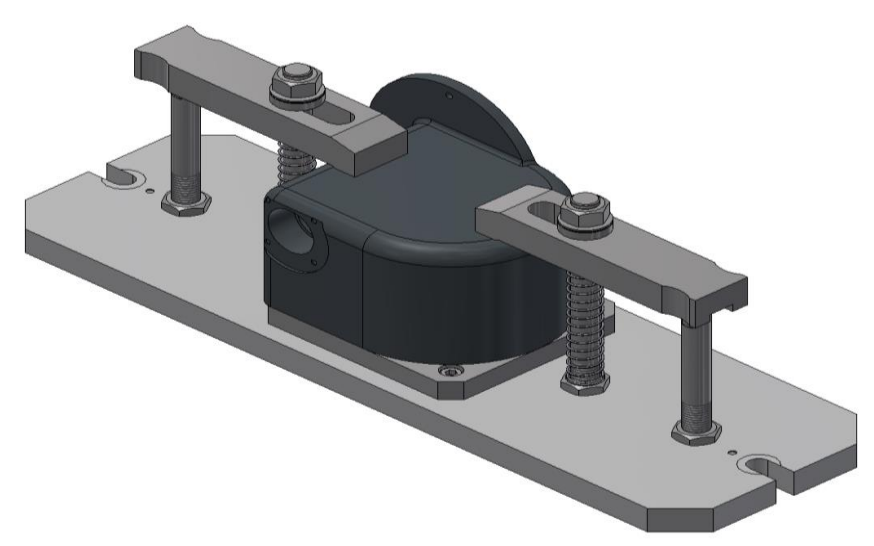

Рисунок 2 – 3D – модель станочного приспособления

| Macca   | 22,8242 кг                                                    |
|---------|---------------------------------------------------------------|
| Площадь | 506591 MM^2                                                   |
| Объем   | 2965430 мм^3                                                  |
|         | х=-2,19342 мм<br>Центр масс у=0,498985 мм<br>$2 = 43,5819$ MM |

Рисунок 3 - Физические параметры приспособления

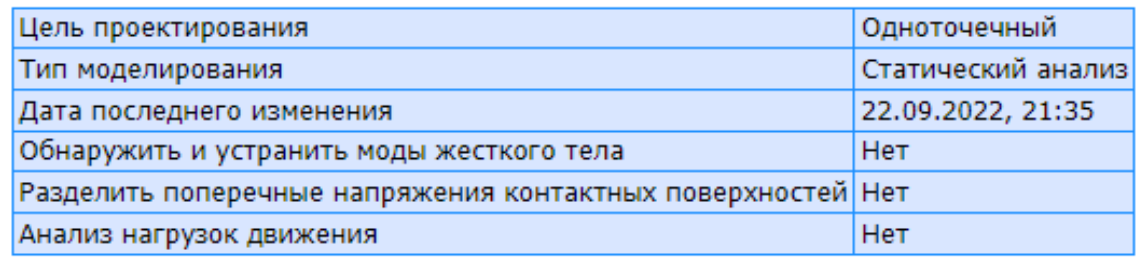

Рисунок 4 – Общая цель и параметры

| Средний размер элемента (дробное значение от диаметра модели)          |            |  |
|------------------------------------------------------------------------|------------|--|
| Минимальный размер элемента (дробное значение от среднего размера) 0,2 |            |  |
| Коэффициент разнородности                                              | 1,5        |  |
| Макс. угол поворота                                                    | 60 град    |  |
| Создать изогнутые элементы сетки                                       | <b>HeT</b> |  |
| Использовать для сетки сборки измерение на основе деталей              | Да         |  |

Рисунок 5 – Настройки сети

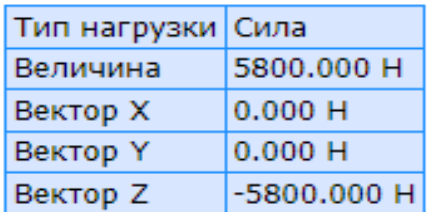

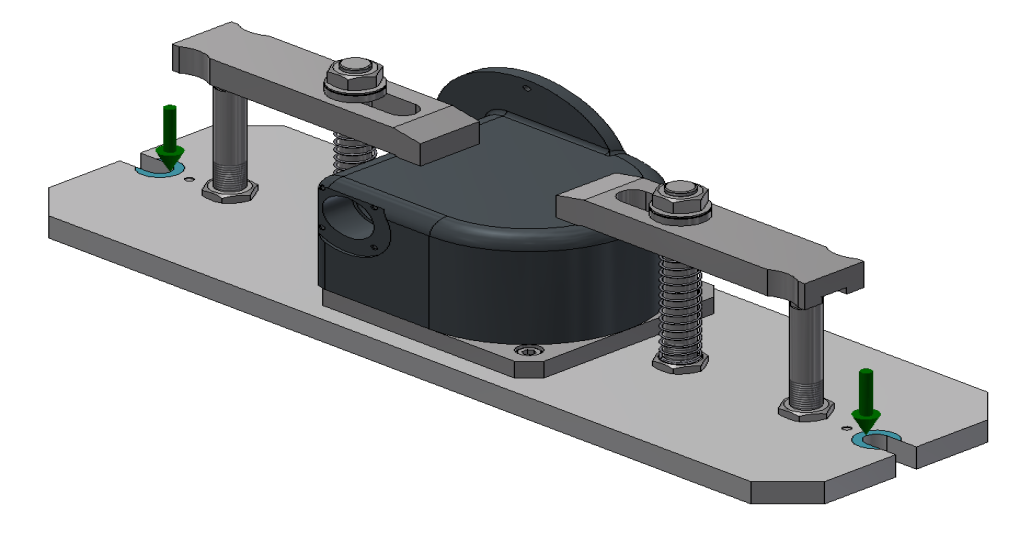

Рисунок 6– Действие усилия закрепления приспособления (зеленые стрелки) на столе станка при механической обработке поверхностей заготовки детали «Корпус редуктора»

2.Усилие зажима заготовки детали «Корпус редуктора» в приспособлении (рисунок 7).

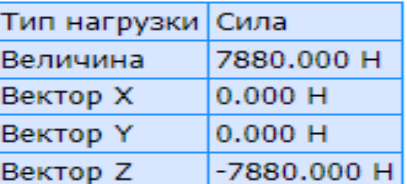

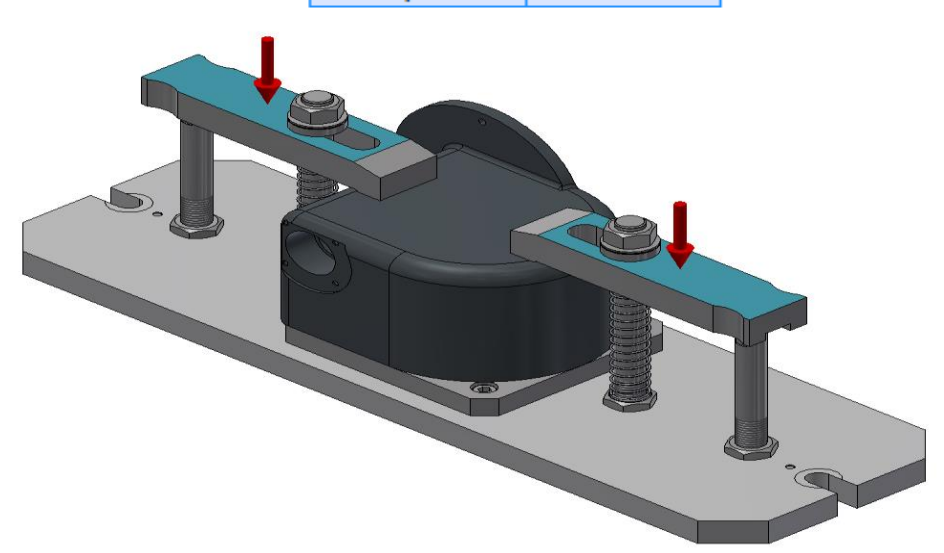

Рисунок 7 – Действие усилия зажима заготовки (красные стрелки) детали «Корпус редуктора» в приспособлении при механической обработке поверхностей

3.Удаленная сила - осевая сила резания при механической поверхности детали «Корпус редуктора» в приспособлении (рисунок 8).

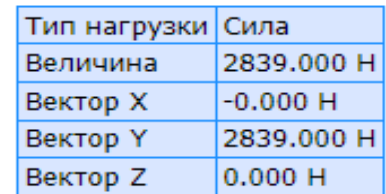

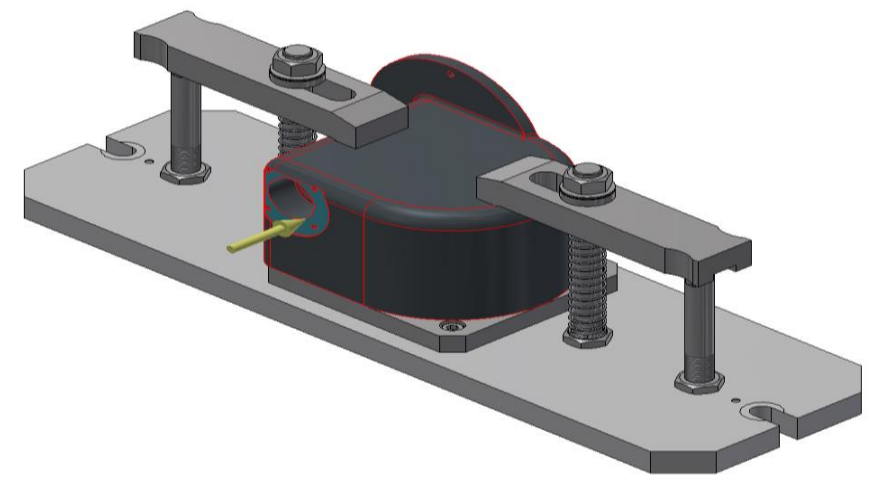

Рисунок 8 – Действие осевой силы резания инструмента (желтая стрелка) на заготовку детали «Корпус редуктора» закрепленной в приспособлении при механической обработке поверхности

4. Удаленная сила – крутящий момент инструмента (рисунок 9).

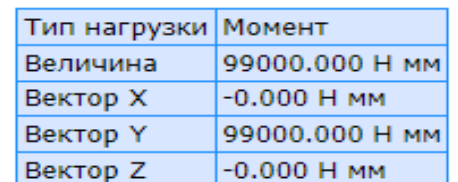

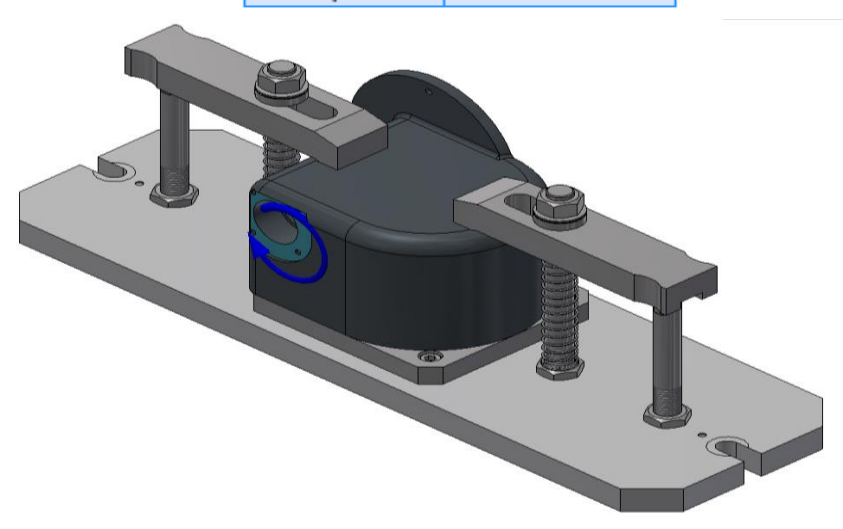

Рисунок 9 – Действие крутящего момента инструмента (синяя стрелка) на заготовку детали «Корпус редуктора» закрепленной в приспособлении при механической обработке поверхности.

Определяются поверхности и грани (рисунок 10) станочного приспособления при закреплении его на столе горизонтального обрабатывающего центра модели при механической обработке поверхностей в детали «Корпус редуктора».

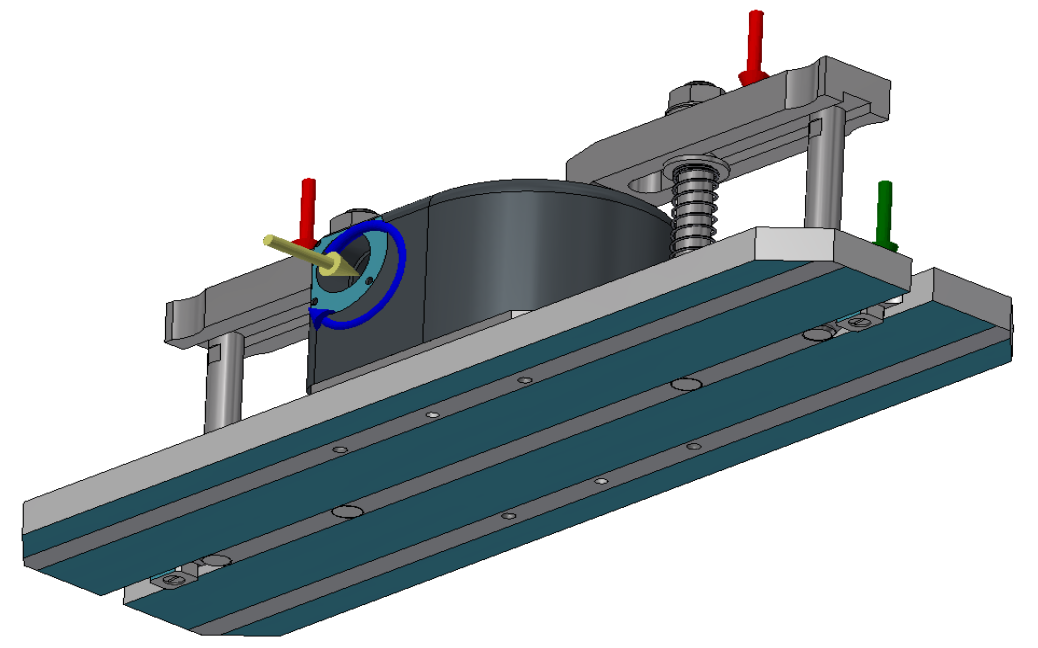

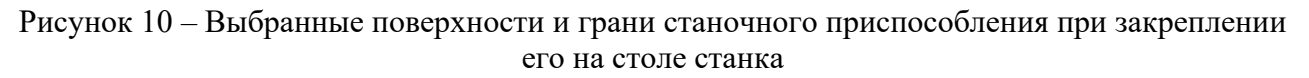

Для закрепления станочного приспособления на столе станка используются шпонки (рисунок 11).

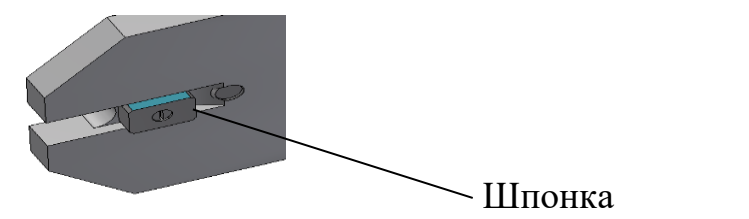

Рисунок 11 – Шпонка, закрепленная на основании приспособления

Для корректного проведения статического анализа напряжений (деформаций) и расчета на прочность станочного приспособления назначаются контакты между деталями приспособления и метизами, которые предназначены для закрепления деталей в приспособлении.

В результате проведенного статического анализа станочного приспособления получены следующие результаты:

|                                  | Сила реакции |           | Реактивный момент |                                                       |
|----------------------------------|--------------|-----------|-------------------|-------------------------------------------------------|
| Имя зависимости                  |              |           |                   | Величина Компонент (X,Y,Z) Величина Компонент (X,Y,Z) |
| Зависимость фиксации:1 13761,3 Н | -213,098 H   |           | 1293,16 Н м       |                                                       |
|                                  |              | -2839 H   |                   | 338,651 H M - 128,801 H M                             |
|                                  |              | 13463,6 H |                   | 110,235 H M                                           |

1. Сила и момент реакции в зависимостях (рисунок 12);

Рисунок 12 - Сила и момент реакции в зависимостях

2. Результат статического анализа и расчета (рисунок 13).

| Имя                                |                 | Минимальная Максимальная |  |
|------------------------------------|-----------------|--------------------------|--|
| Объем                              | 2965440 мм^3    |                          |  |
| l Maccal                           | 22,8242 KF      |                          |  |
| <b>Смещение</b>                    | 0 <sub>MM</sub> | $0,147754$ MM            |  |
| Коэфф. запаса прочности 1,52051 бр |                 | 15 6p                    |  |

Рисунок 13 – Таблица полученных результатов

Деформации (смещения) и запас прочности станочного приспособления, закрепленного на столе горизонтального обрабатывающего центра при действии рабочих условий на заготовку детали «Корпус редуктора» показаны на рисунках 14 и 15 соответственно.

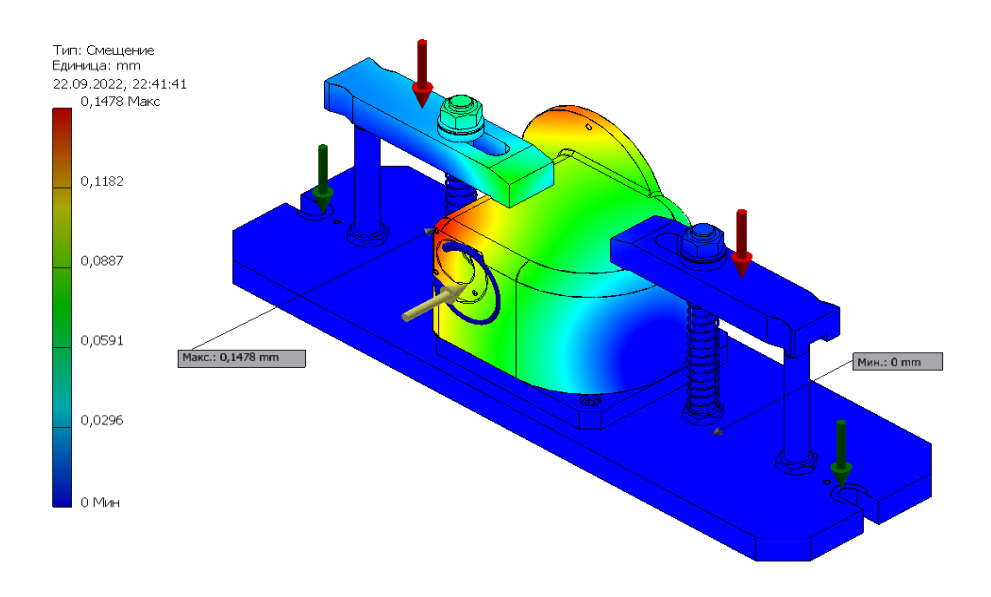

Рисунок 14 – Деформации (смещения) станочного приспособления, закрепленного на столе обрабатывающего центра при действии рабочих условий

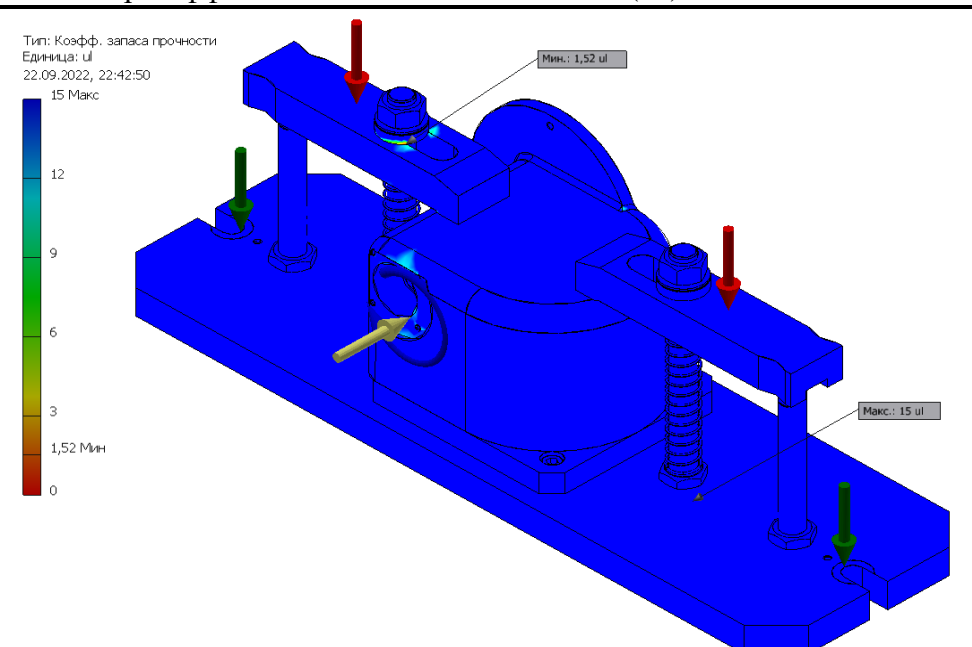

Рисунок 15 – Запас прочности станочного приспособления, закрепленного на столе обрабатывающего центра при действии рабочих условий

Таблица результата (рисунок 13) и рисунки 14 и 15 показывают, что максимальное смещение составляет всего 0,15 мм, коэффициент запаса прочности равен 1,52. Масса приспособления 23 кг.

Проведенные моделирование и статический анализ и расчет подтверждают прочность и надежность станочного приспособления, обеспечивающего точность изготовления детали «Корпус редуктора».

#### **Список литературы**

- 1. Левенцов В.А., Левенцов А.Н. Цифровое проектирование изделия и процессов производства как фактор повышения эффективности // Современные наукоемкие технологии. – 2021. – № 5. – С. 63-67; URL: https://toptechnologies.ru/ru/article/view?id=38659 (дата обращения: 13.11.2022).
- 2. Мигунова Т.В.Использование имитационного моделирования для анализа точности и работоспособности станочного приспособления // Наука молодых: сборник научных статей участников XIII Всероссийской научно-практической конференции (26–27 ноября 2020 г.) / Ассоциация ученых г. Арзамаса, Арзамасский филиал ННГУ, АПИ (филиал) НГТУ им. Р.Е. Алексеева. – Арзамас: Арзамасский филиал ННГУ, 2020. – С . 25-28.
- 3. Кошелев А.В., Платонов А. В., Куманеев М.А.,Щеглетов К. А., Баранов А.В., Гараев М.П. Исследование влияния рабочего профиля кулачка на прочность системы «патрон-деталь» токарного станка // Методика имитационного моделирования при исследовании конструкции приспособления типа «Разжимная оправка» токарного станка. Часть 1. Оптимизация конструктивных параметров // Кузнечно-штамповочное производство. Обработка материалов давлением: научно-технический и производственный журнал. № 2- 2020, С. 28-36.

- 4. Платонов А. В., Рябикина Т.В., Лещева О.В., Старостина О.Н., Клоков И.И., Куманеев М.А., Звонарев Г.В. Щеглетов К.А. Моделирование технологической операции обработки заготовки, закрепленной в сборно-разборном приспособлении//Кузнечно-штамповочное производство. Обработка материалов давлением: научно-технический и производственный журнал. № 3-2022, С. 20-31.
- 5. Функционал и полное описание программы Autodesk Inventor Professional. https://www.pointcad.ru/product/autodesk-inventor/podrobnoe-opisanie-autodesk-inventor (дата обращения 12.11.2022)

## **References**

- 1. Leventsov V.A., Leventsov A.N. Digital design of products and production processes as a factor in increasing efficiency // Modern science-intensive technologies. - 2021. - No. 5. - P. 63-67; URL: https://top-technologies.ru/ru/article/view?id=38659 (accessed 11/13/2022).
- 2. Migunova T.V. Using simulation to analyze the accuracy and performance of a machine tool // Science of the Young: a collection of scientific articles by participants in the XIII All-Russian Scientific and Practical Conference (November 26–27, 2020) / Association of Scientists of Arzamas, Arzamas branch UNN, API (branch) NSTU im. R.E. Alekseev. - Arzamas: Arzamas branch of UNN, 2020. - P. 25-28.
- 3. Koshelev A.V., Platonov A.V., Kumaneev M.A., Shchegletov K.A., Baranov A.V., Garaev M.P. Investigation of the influence of the working profile of the cam on the strength of the "chuckpart" system of a lathe. Part 1. Optimization of design parameters // Forging and stamping production. Processing of materials by pressure: scientific, technical and industrial journal. No. 2-2020, pp. 28-36.
- 4. A. V. Platonov, T. V. Ryabikina, O. V. Leshcheva, O. N. Starostina, I. I. Klokov, M. A. Kumaneev, and G. V. Zvonarev, Russ. Shchegletov K.A. Simulation of the technological operation of processing a workpiece fixed in a collapsible device // Forging and stamping production. Processing of materials by pressure: scientific, technical and industrial journal. No. 3-2022, pp. 20-31.
- 5. Functionality and full description of the program AutodeskInventor Professional. https://www.pointcad.ru/product/autodesk-inventor/podrobnoe-description-autodesk-inventor (accessed 11/12/2022)